#### AndroSRV Giovanni Longatto Nazario Marques

# Ciclo de vida de um app Android

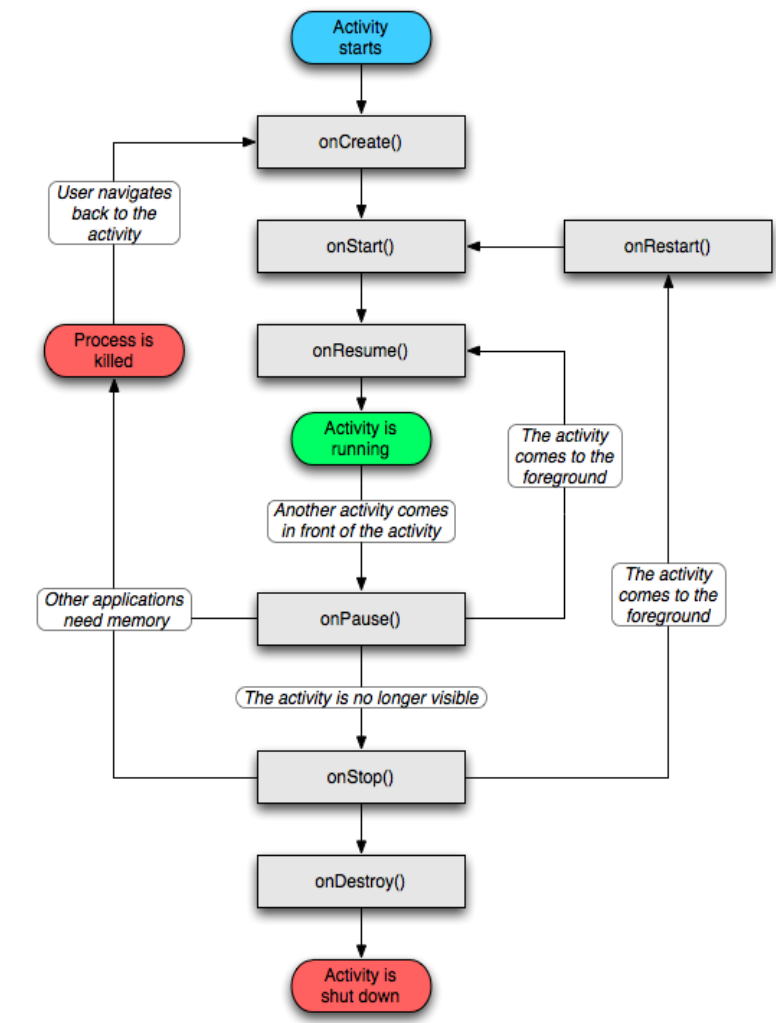

http://developer.android.com/reference/android/app/Activity.html

### Componentes

Uma aplicação Android pode ter 4 tipos de componentes:

### • **Activities**

Representa uma tela (única) com uma interface de usuário.

### • **Services**

São componentes que rodam em background, não tem interface de usuário (tocar musica, fazer downloads e etc).

## **Componentes**

#### • **Content providers**

Content providers guardam e recuperam dados. É a unica maneira de compartilhar dados entre as aplicações;

#### • **Broadcast receivers**

São componentes que capturam avisos do sistema. Por exemplo, quando a tela apaga, a bateria esta fraca ou uma foto é tirada o Android dispara um broadcast avisando esses eventos. Um aplicativo pode definir e disparar broadcasts.

Não tem interface gráfica, mas pode criar uma notificação na barra de notificações.

## Manifest File

Antes de o Android iniciar uma aplicação ele precisa saber todos os componentes que a aplicação possui e os recursos que vai usar.

- Identificar qualquer permissão que a aplicação necessita, como Acesso a Internet ou leitura da agenda de telefones.
- Declarar todos os recursos de hardware e software usados ou requiridos pela aplicação, como camera, bluetooth ou tela multitouch.
- APIs necessarias para a aplicação, como por exemplo o Google Maps API.
- E mais…

# Manifest File

Exemplo de um AndroidManifest.xml

```
<?xml version="1.0" encoding="utf-8"?>
<manifest ... >
  <application android:icon="@drawable/app_icon.png" ... >
     <activity android:name="com.example.project.ExampleActivity"
           android:label="@string/example_label" ... >
    </activity>
     ...
```
</application> </manifest>

Pode declarar outros componentes como: [<service>](http://developer.android.com/guide/topics/manifest/service-element.html), [<receiver>](http://developer.android.com/guide/topics/manifest/receiver-element.html), [<provider>](http://developer.android.com/guide/topics/manifest/provider-element.html)

Controlando um SRV-1 com Android via Wi-fi

- Dirigir um SRV-1 usando o acelerometro do android e receber imagens da camera o SRV e mostrar na tela.
- Demostra o basico de uma aplicação Android, criação de menus, o uso de comunicação de rede e acelerometro.

### Controlando um SRV-1

O projeto possui os seguintes arquivos:

**Connection.java** – Conecta a um host, mantem um socket aberto, envia e recebe dados.

**SRVSensorEventListenerNoPot .java** – Verifica o valor do acelerometro e manda a potência apropriada pro srv .

**AndroSRV.java** – Principal (e unica) Activity.

**res\layout\main.xml** – Contem o layout da aplicação

**res\menu\menu.xml** – Contem as entradas do menu

**res\values\strings.xml** – Contem as strings utilizadas na aplicação

### Referências

<http://developer.android.com/>

[http://developer.android.com/guide/t](http://developer.android.com/guide/topics/fundamentals.html) [opics/fundamentals.html](http://developer.android.com/guide/topics/fundamentals.html)

[http://developer.android.com/reference/](http://developer.android.com/reference/android/app/Activity.html) [android/app/Activity.html](http://developer.android.com/reference/android/app/Activity.html)